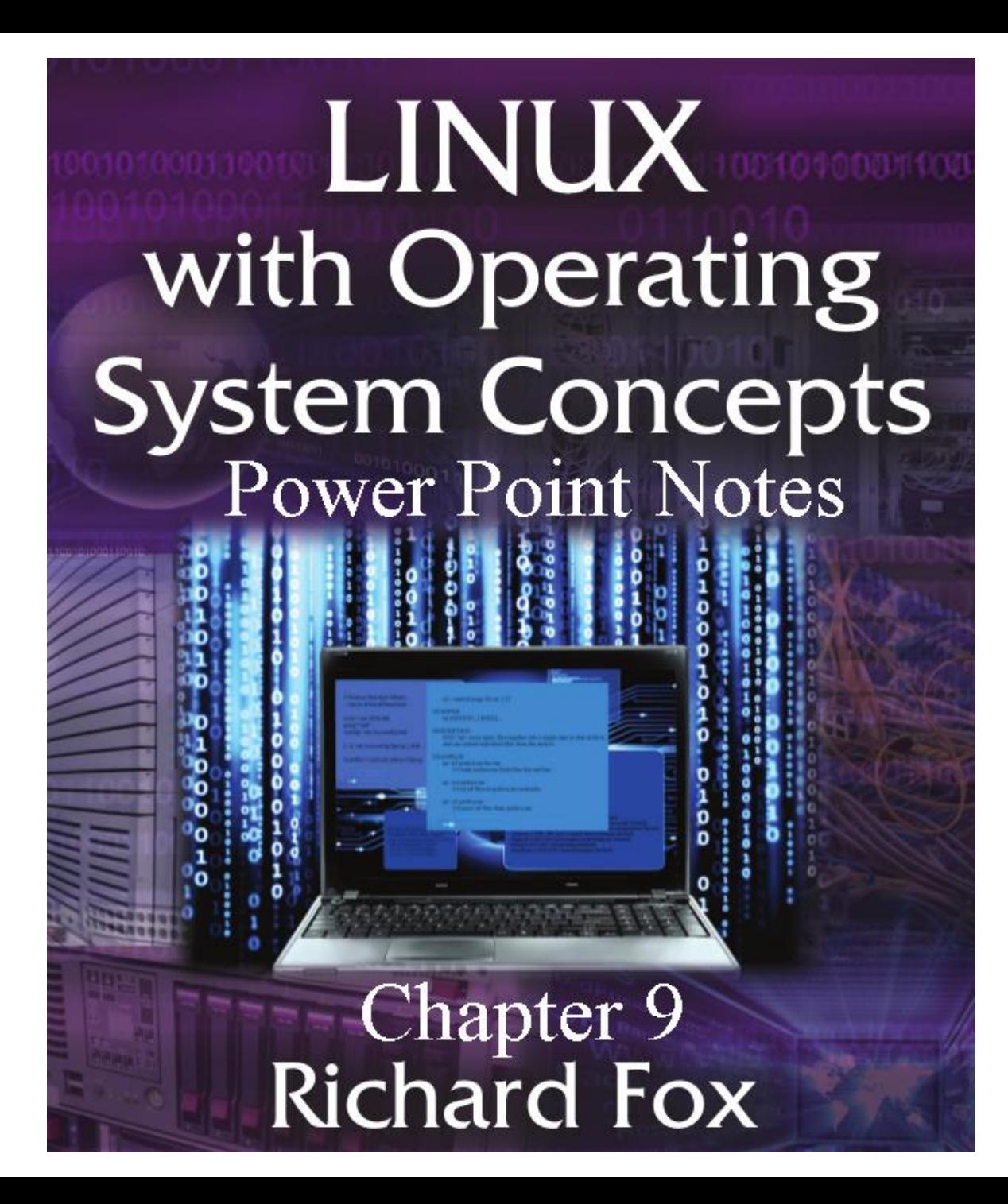

#### User Accounts

- The OS needs a mechanism to handle protection
	- We use user accounts and permissions
- There are two classes of accounts
	- root access to everything
	- normal user account has access to that user's directory space and files, and public items (world readable, executable)
	- we can further differentiate normal user accounts into accounts for human users and for software

### User Accounts: Attributes

- A username, User ID number (UID), password
- Entries in both /etc/passwd and /etc/shadow
- Private group (optional) with a Group ID number (GID), entry in /etc/group
- Initial home directory, by default under the directory /home, with default files
- Log in shell, by default, Bash
	- software may have a directory under another directory (e.g., /usr or /var) and may have a login shell of /sbin/nologin to prevent people from logging in as software (a security violation)

#### Creating User/Group Accounts: GUI

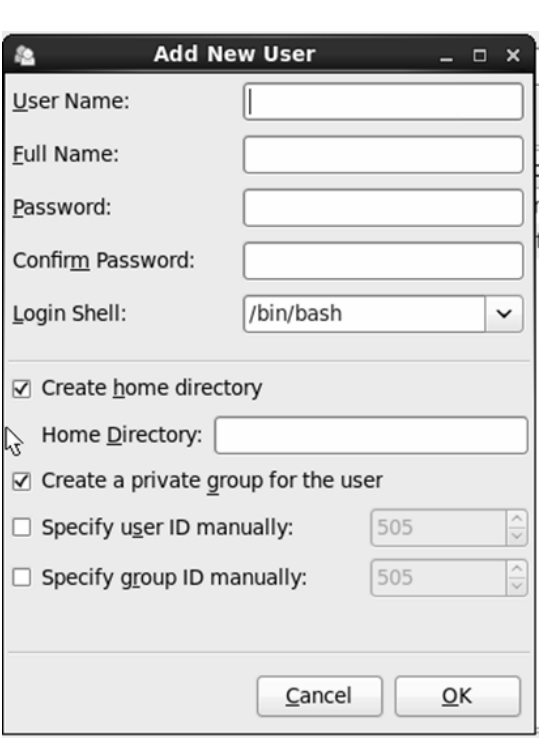

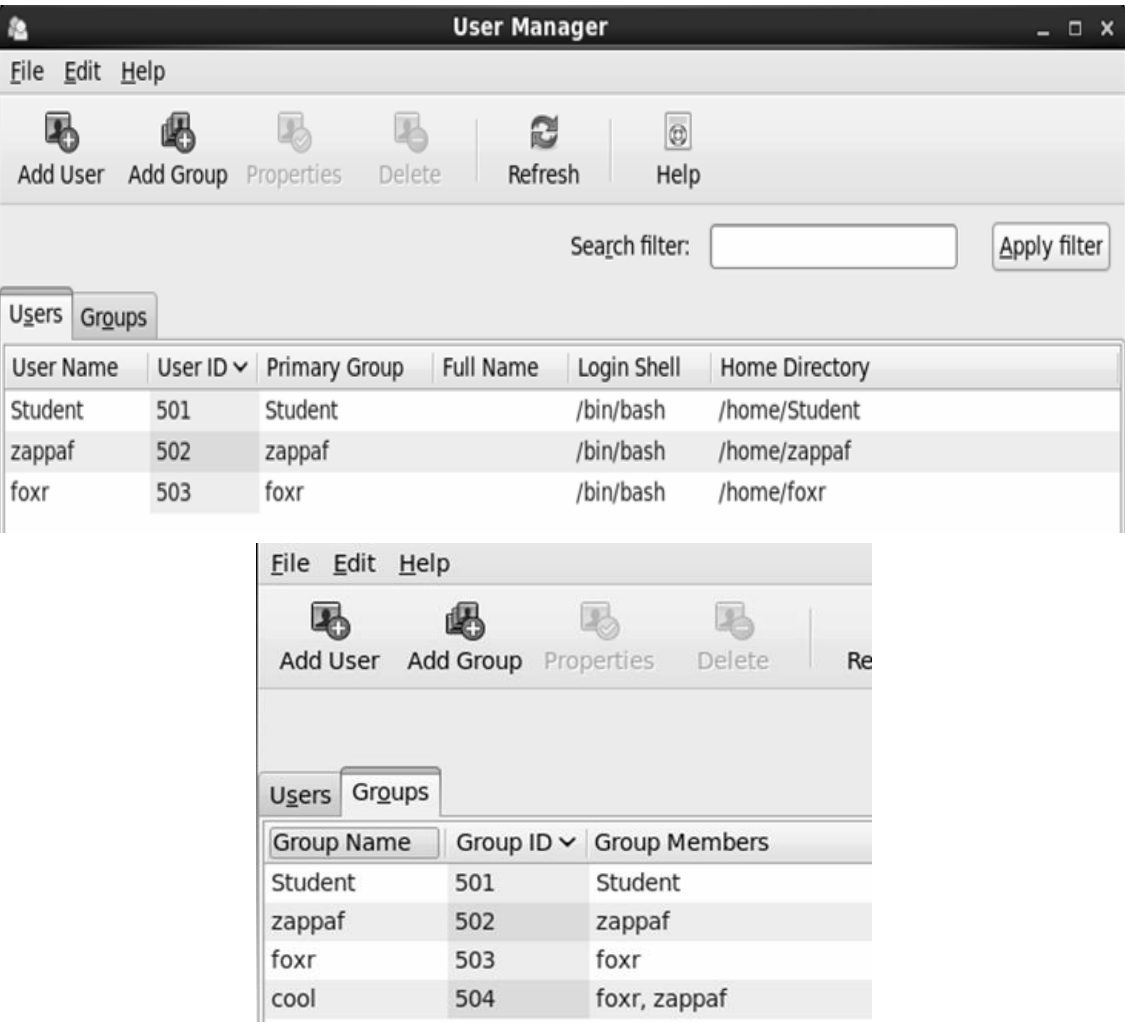

# Creating User Accounts: CLI

- useradd instruction
	- Only required parameter is the username to be created
		- many options to override defaults such as default home directory, default shell and default UID
		- default UID/GID is 1 greater than last UID/GID used
	- -m option to create home directory
- The CLI may be more challenging to use but to create numerous accounts, it is easier
	- Type your command
	- Press control+p (or up arrow) and revise the command for the next user
	- Quicker typing the commands than through the cumbersome GUI

## Creating User Accounts: useradd Options

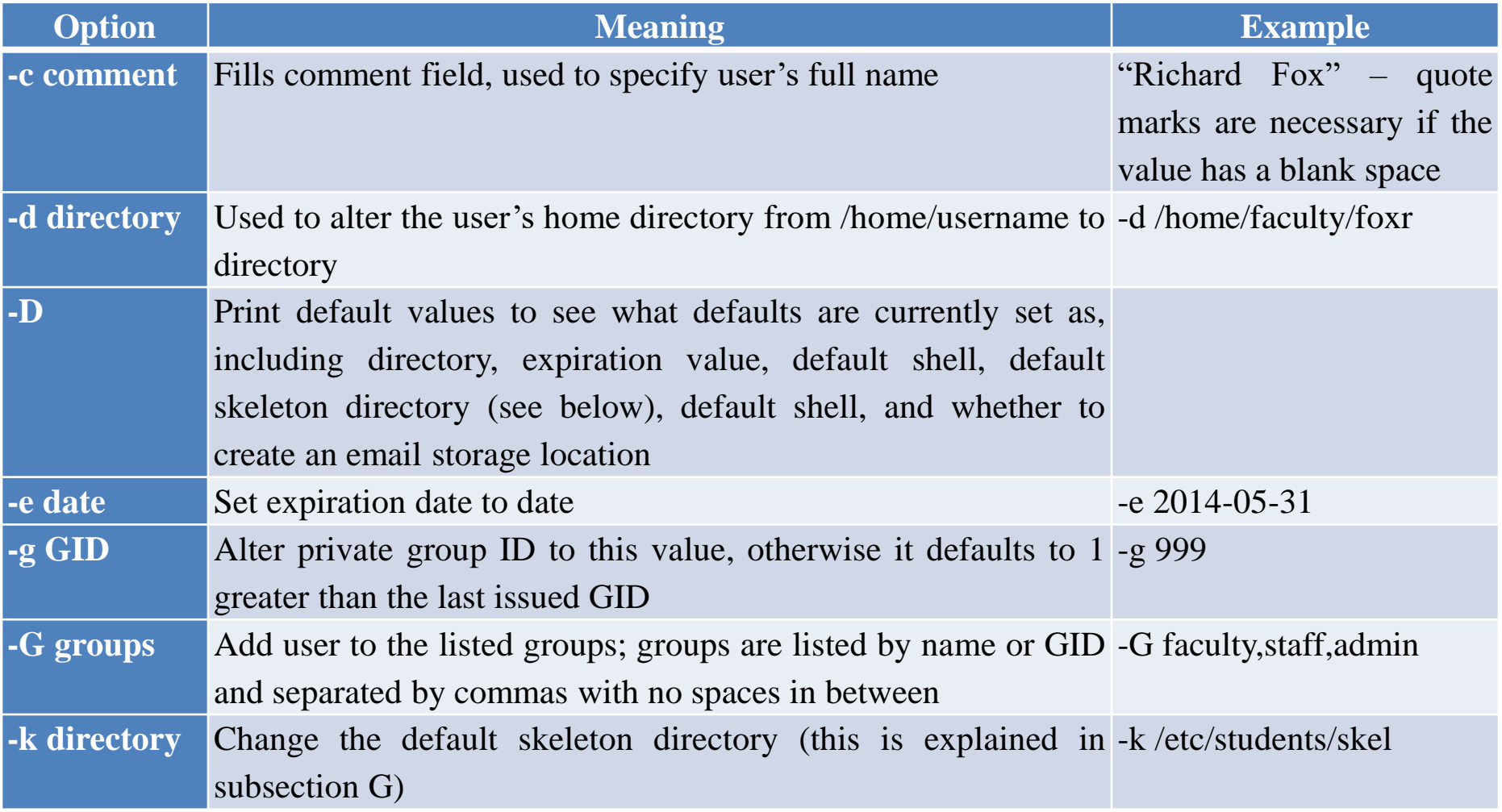

## Creating User Accounts: useradd Options

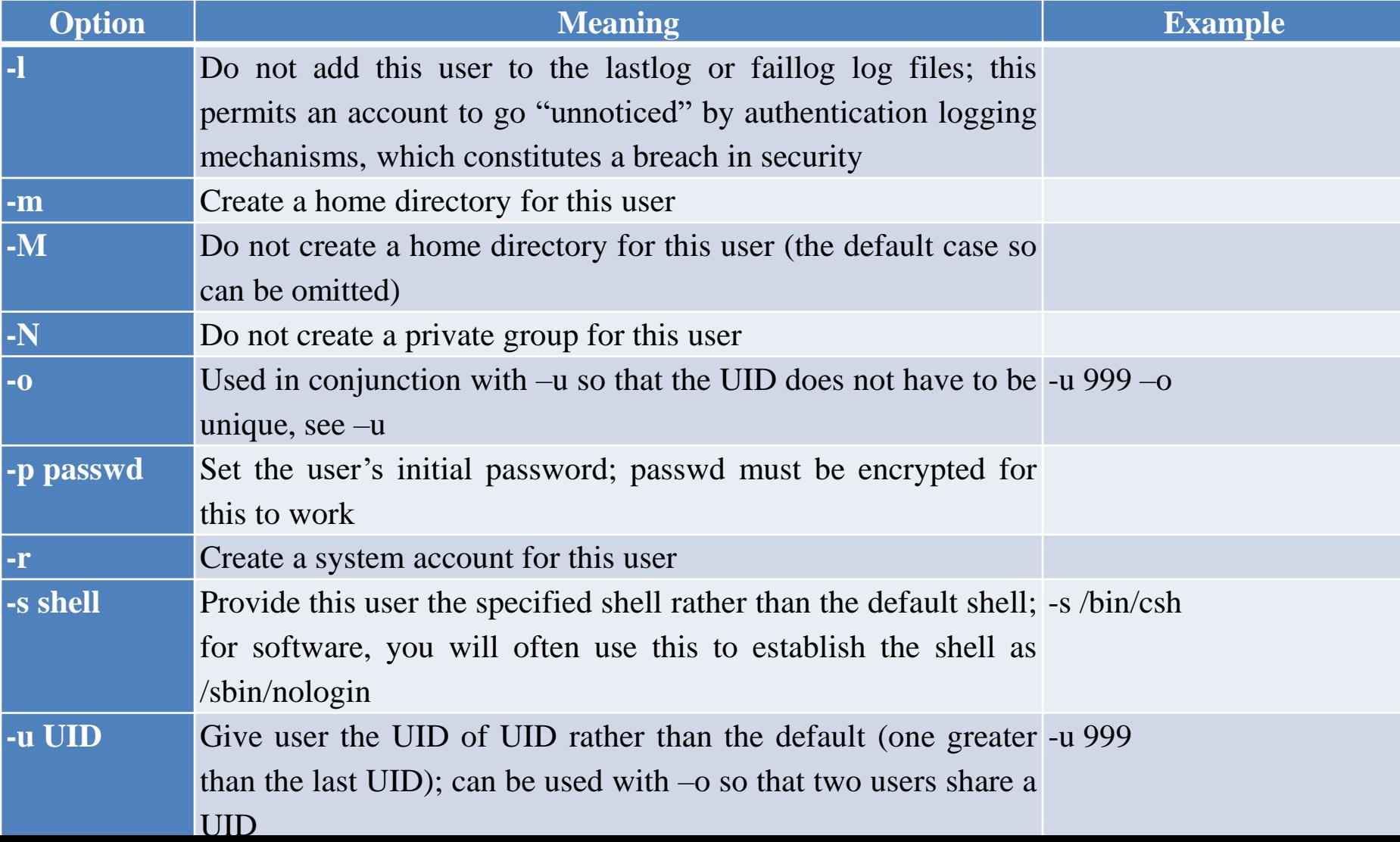

# Creating User Accounts: useradd

- useradd foo1
	- create new user account foo1 with all of the default values except for a home directory (because –m was not used)
- useradd –m foo2
	- create new user account foo2 with all of the default values including a home directory at /home/foo2
- useradd –m –d /home/students/foo3
	- create new user account foo3 with a home directory of /home/students/foo3
- useradd  $-m$  –u 1001 foo 5
	- create new user account foo5 with UID of 1001
- useradd  $-m -o -u 1001$  foo5jr
	- create new user account foo5jr who will have the same UID as foo5
- useradd –m –e 2015-12-31 –l –r backdoor
	- interested in creating a backdoor account?
- useradd  $-1 M N s$  /sbin/nologin softwaretitle
	- create an account for softwaretitle that has no group, no login, no home directory and is not logged in lastlog or faillog log files

# Creating User Accounts: Defaults

- The default values for useradd can be viewed with the command
	- useradd –D
- The output might look like this
	- GROUP=100 (this is the default group number to use for any user account not given a private group through –N)
	- HOME=/home
	- INACTIVE=-1
	- $-$  EXPIRE=
	- SHELL=/bin/bash
	- SKEL=/etc/skel
	- CREATE\_MAIL\_SPOOL=yes
- To change a default value use useradd –D option value as in useradd  $-D$  –s /bin/csh to change from /bin/bash to /bin/csh

# Creating Groups: CLI

• The groupadd instruction has fewer options – groupadd [options] groupname

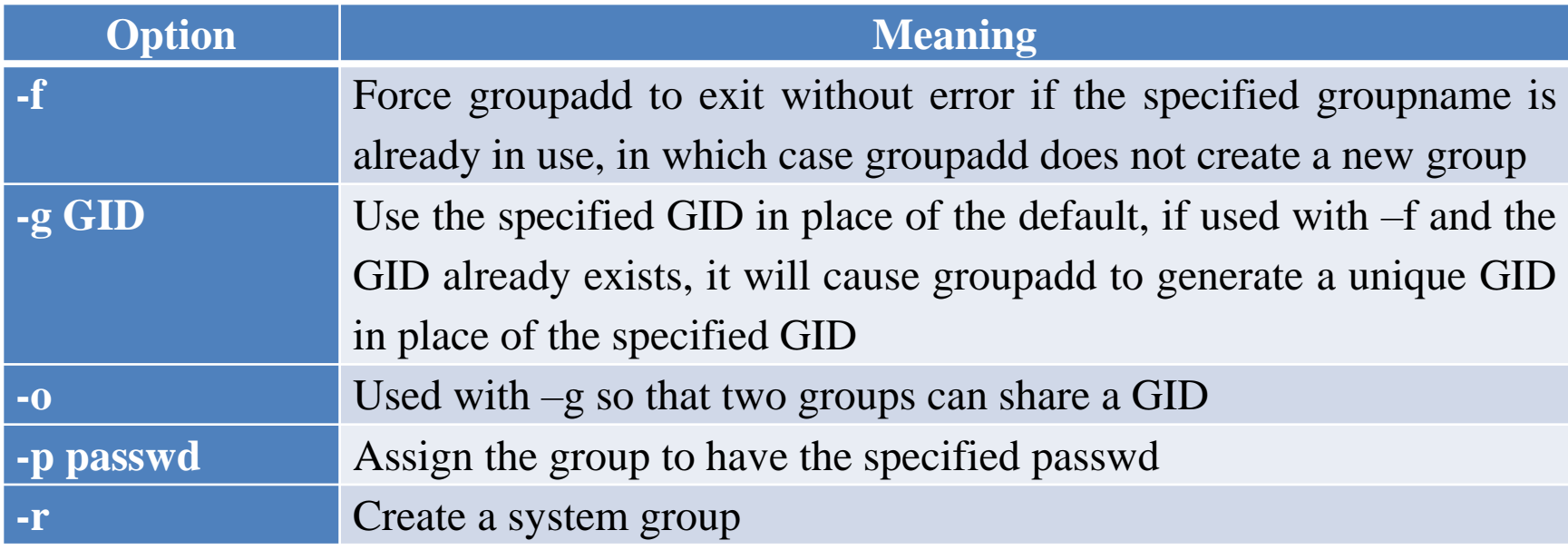

### Creating a Large Number of Accounts

- Enter initial useradd command
	- useradd –c "Mike Keneally" –m keneallym
- Use command line editing to convert the above for new user George Duke (dukeg)
	- $-$  control+p recall the instruction
	- escape+b move to beginning of user name
	- control+k (or escape+d) delete username
	- dukeg enter new user name
	- control+a, escape+f, escape+f, control+f, control+f move to the "M" in Mike Keneally
	- escape+d, escape+d delete Mike Keneally (if there were more than two names in quotes, do additional escape+d's)
	- George Duke type the new name
	- $\langle$ enter $\rangle$
- Repeat for each new user account

### Creating Accounts Through a Script

- Assume we have a file storing all of the new users by first name and last name
	- We will give each user an account name of the form lastname firstinitial as in foxr or zappaf

```
#!/bin/bash
while read first last; do
        name="$first $last"
        username="$last${first:0:1}"
        useradd –c "$name" –m $username
done
```
Notice the "" used around \$name after -c the user name

What if we have two users who have the same last name and first initial like Tom Fowler and Tim Fowler?

We will modify this script to search /etc/passwd for lastname-firstinit and add a number to the end of

### Creating Accounts Through a Script

- Revised script
	- We obtain the number of users who share the same lastname-firstinit and add 1 to it and tack this on to the username

```
#!/bin/bash
while read first last; do
        name= "$first $last"
        username="$last${first:0:1}"
        n=`egrep –c $username /etc/passwd`
        n = \frac{1}{(n+1)}username=$username$n
        useradd –c "$name" –m $username
done
```
#### Creating Accounts Through newusers

- Another useful command is newusers
	- Given a file of user account information, newusers generates the accounts (unless the information leads to an error)
	- The file must include the following information for every new user
		- username:passwd:uid:gid:comment:dir:shell
	- The UID and GID fields are optional and if omitted will default to 1 greater than the previously generated user account
		- to omit these, use username: passwd:::comment:dir:shell
	- All other fields are required so this approach is somewhat more cumbersome than the script from the previous slide

# Managing Users and Groups

- The id command displays information about a user including UID, GID, other groups the user belongs to and this user's SELinux context
	- id foxr returns
		- uid=503(foxr) gid=503(foxr) groups=503(foxr),504(cool) context=unconfined\_u:unconfined\_r:unconfined\_t:s0 s0:c0.c1023
	- Without the username, id returns the current user's information

# Managing Users and Groups

- We can use the User Manager GUI tool to modify users and groups
- Select the user or group and select the Properties button
	- this brings up a properties window to alter the information about the selected user/group

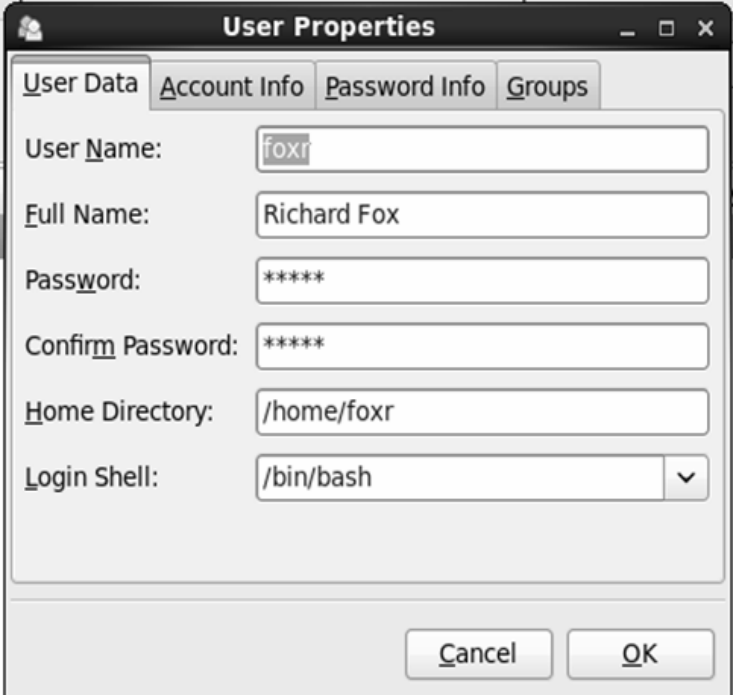

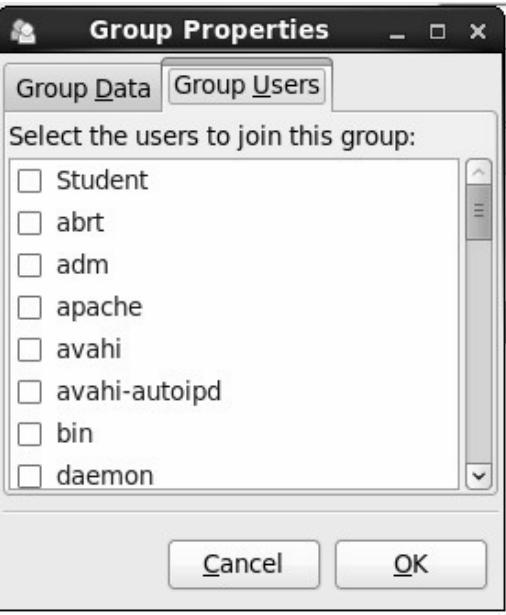

# Managing Users and Groups

- usermod similar options to useradd
	- -l newname changes user's username to newname
	- $-$  -L, -U lock and unlock the account
	- -m dir change home directory to dir
- groupmod similar options to groupadd
	- $-$ n newname changes group name go newname
- userdel and groupdel delete users and groups
	- for userdel, -f forces deletion even if user is logged in or has processes running
	- $-$  -r deletes user's home files (home directory, email directory) but other files owned by the user outside of the home directory remain

# Passwords: Automatic Generation

- A third party open source software called apg is available (a password generator)
	- apg's options shown below

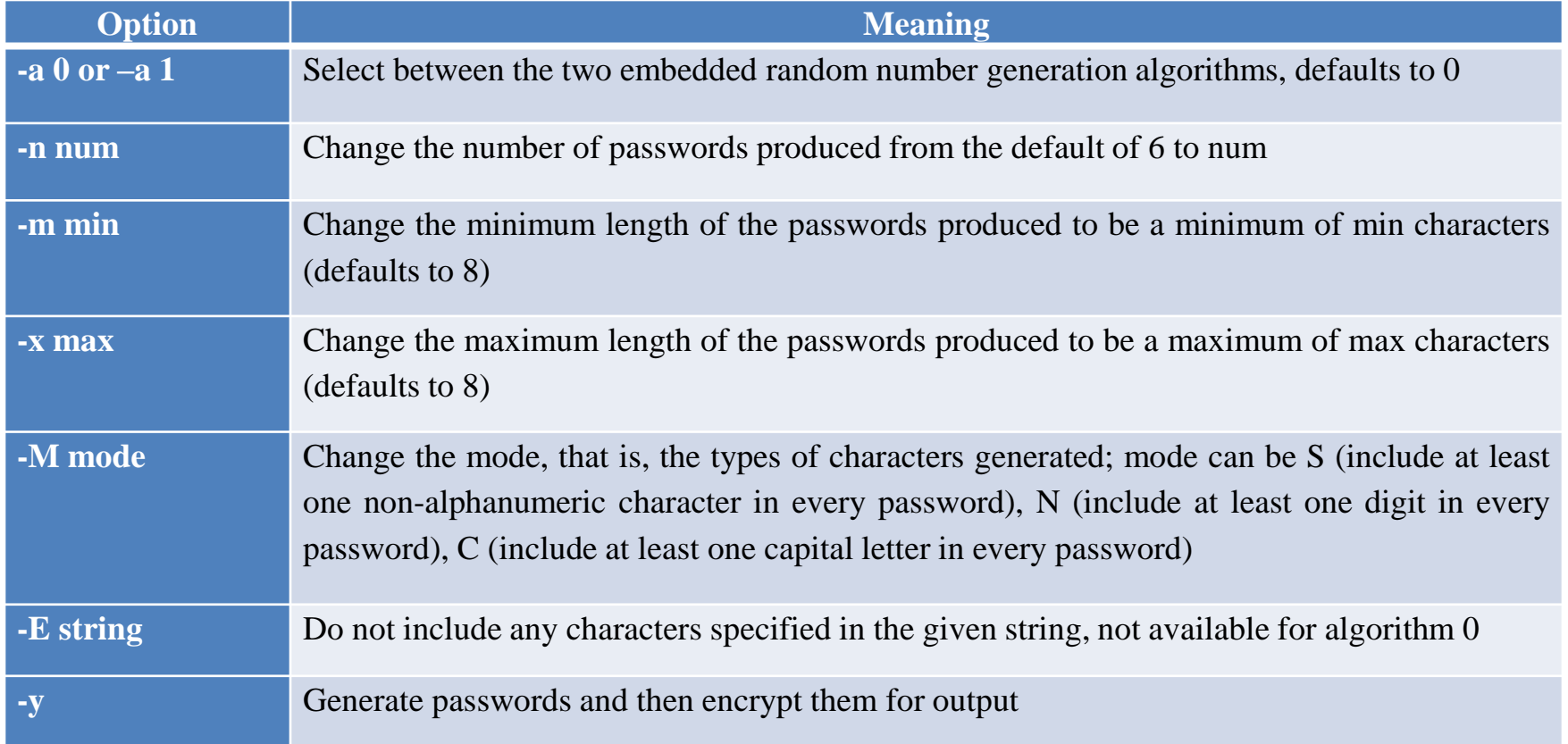

### Passwords: Automatic Generation

- You can write your own script or instruction to generate passwords using /dev/urandom, openssl or use date and a hashing algorithm
	- urandom returns non-printable characters among its output so you would have to cut out anything non-printable
	- let's assume you only want letters and digits, use
		- $tr -cd$  '[:alpha:]' < /dev/urandom | head  $-c8$
	- this generates a password of 8 characters
		- date  $\%$ s | sha256sum | head  $-c8$
		- openssl rand –base 64 6

### Passwords: /etc/shadow

- chage controls the data stored in the /etc/shadow file about a user's password expiration
	- /etc/shadow stores the username and encrypted password for each user followed by
		- days since January 1, 1970 that the password was last changed
		- days before the password may change again
		- days before the password must be changed
		- days before warning is issued
		- days after the password expires that the account is disabled
		- days since January 1, 1970 that the account will become disabled
	- as in the following where :: means no entry for entries that have no values is empty or appears between ::
		- zappaf:…:15558:1:35:25:20:365:
		- foxr:...:15558:1:28:21:10::

# Passwords: chage

- To alter the information in /etc/shadow that control a user's password (other than changing the password itself), use
	- chage [options] username

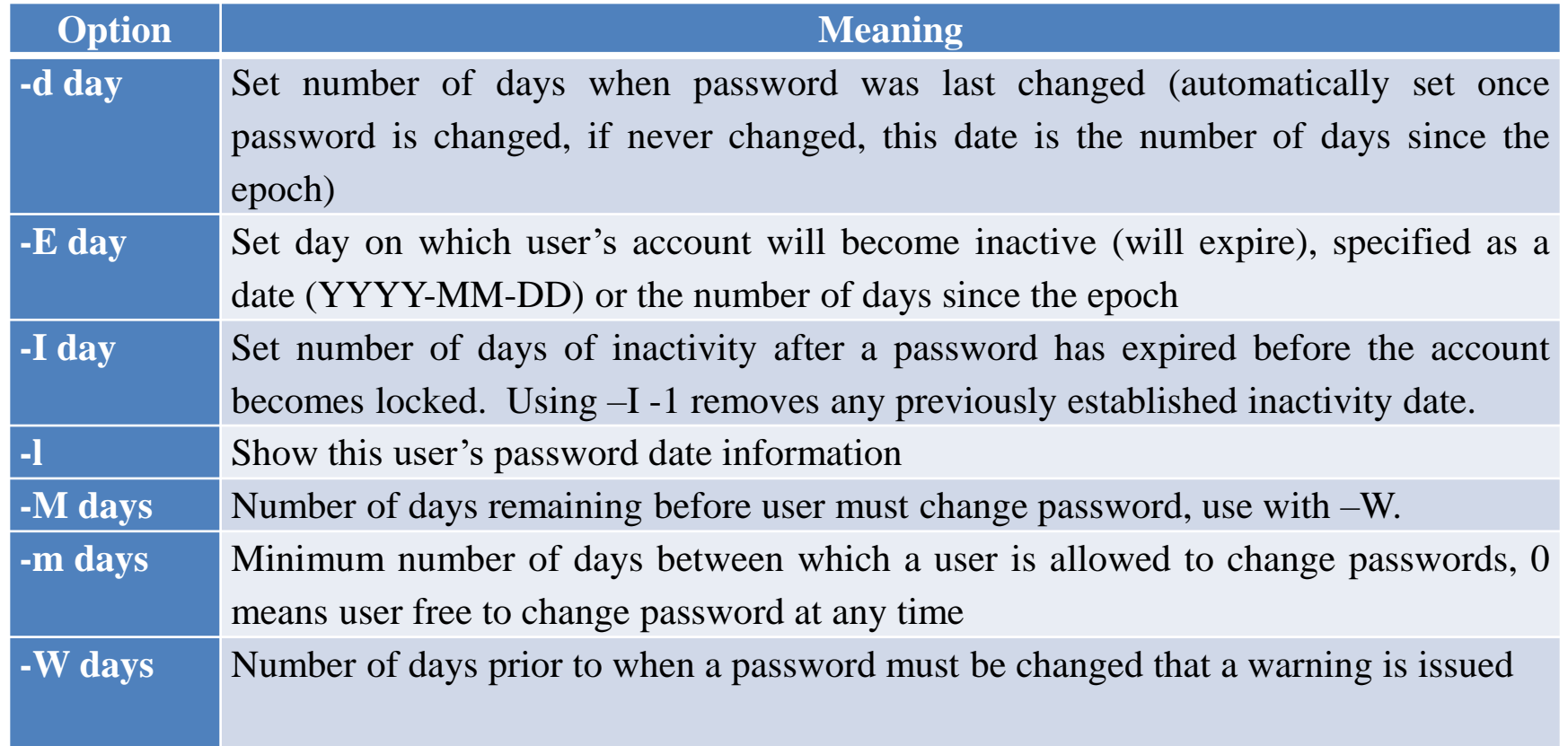

## Passwords: passwd

- The passwd command is used to change a user's password
	- passwd [options] username
- Many options overlap what chage does

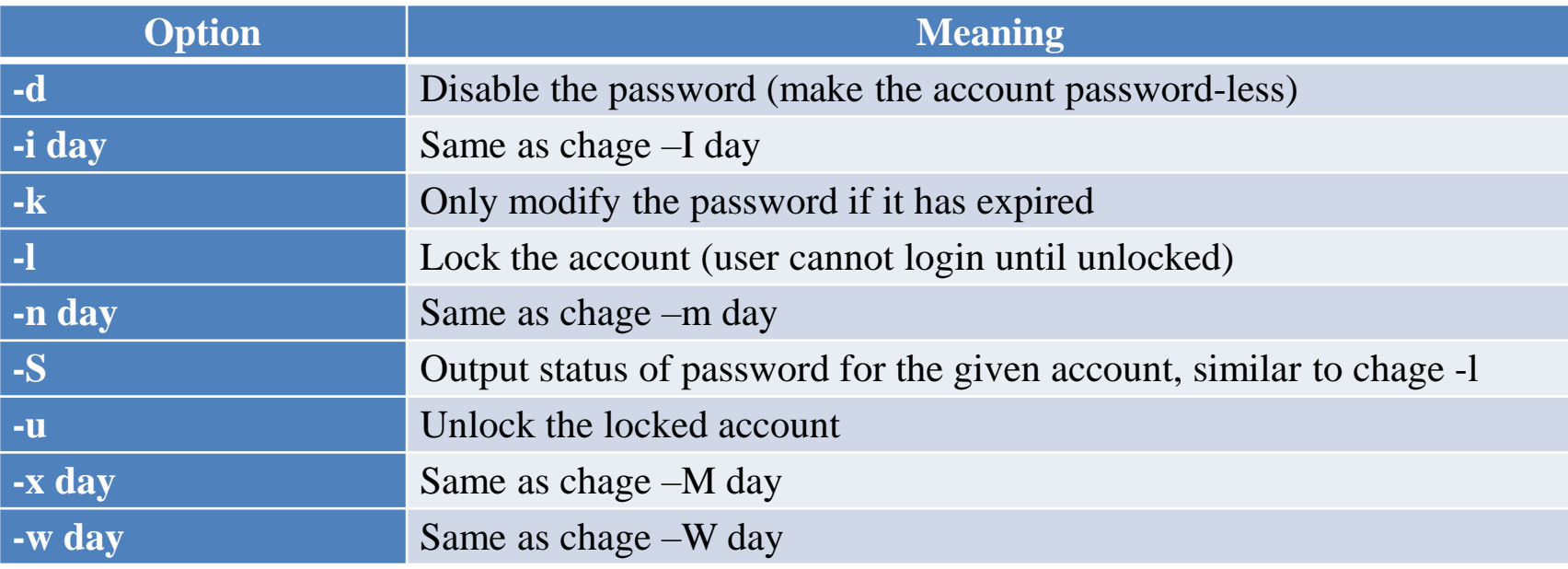

# Passwords: Add to Our Script

- We would probably want to also generate passwords when we generate user accounts
	- We modify our script (in this case, we use apg but we could also generate the passwords using one of the other approaches discussed earlier)
	- We store each username/password in a file under /root so that the system administrator can inform the new user of his or her initial password
	- Notice that the passwd command is interactive, we use --stdin to override that so that the password can be passed by redirection

# Passwords: Add to Our Script

```
#!/bin/bash
while read first last; do
       name= "$first $last"
       username="$last${first:0:1}"
       n=`egrep –c $username /etc/passwd`
       n = \frac{S((n+1))}{n}username=$username$n
       useradd –c "$name" –m $username
       password=`apg –n 1`
       # or use 
       # password=`tr –cd '[:alpha:]' < /dev/urandom | head –c8`
       echo $password | passwd --stdin $username 
       echo "$username $password" >> /root/tempPasswords
done
```
# PAM

- Pluggable Authentication Module
	- Allows an administrator to specify, using a variety of modules, how authentication programs will perform their activities
	- An extensible service in that you can add modules and configure/reconfigure authentication programs
- Example: passwd
	- User inputs initial password
	- Program authenticates user
	- User inputs new password
	- Program updates password storage (/etc/shadow)

# PAM: Configuration

- You configure PAM for a specific authentication program
	- Place the configuration information into a textfile stored in the directory /etc/pam.d
		- files exist for such programs as atd, crond, sshd, login, passwd, reboot, halt, poweroff, su
	- Files contain directives where each directive has three parts: module type, control flag, module filename
	- Module type will be one of auth (obtain user password and authenticate), account (restriction on account usage), session (maintains a session after logging in), password (changing passwords)

# PAM: Configuration

- The configuration can include several directives of the same module type
	- This is known as a stack
	- Within a stack, we have to control the interpretation of these directives – for instance, do all directives have to succeed or just one?
- The interpretation is handled by control flags
	- requisite the given module must succeed for access to be permitted, if it fails, the application must deal with the failure
	- required all required directives must succeed
	- sufficient any one of the directives must succeed
	- optional success or failure does not impact the application itself but instead is used to determine if some other task (e.g., logging) should take place
- Another directive is include to "piggy-back" on other files' directives (re-use other configuration)

# PAM: Example

• /etc/pam.d/su – the configuration file for how su works

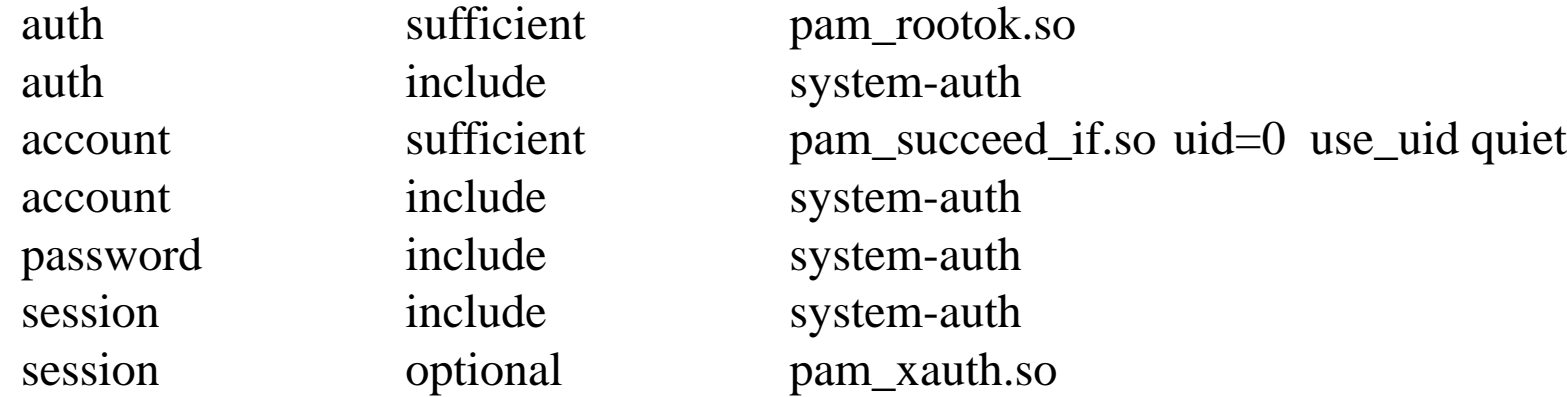

System-auth is shown here:

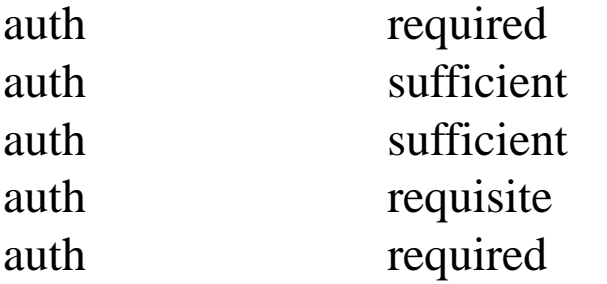

pam\_env.so pam\_fprintd.so pam\_unix.so nullok try\_first\_pass pam\_succeed\_if.so uid  $>= 500$  quiet pam\_deny.so

## Common User Resources: /etc/skel

- The /etc/skel directory stores any files that will be duplicated into a new user's home directory
	- The system administrator will set this up, placing files that either the sysadmin wants all users to have (.bashrc) or files that might be useful (.mozilla subdirectory for Firefox browser)
	- You will probably find files like .bashrc, .bashrc\_profile, .bash\_logout and directories like .gnome and .mozilla

#### Common User Resources: /etc/bashrc

- When a user opens a Bash shell, the /etc/bashrc is executed
	- This allows the system administrator to establish default settings for all users' Bash settings
- There is also /etc/profile for all user logins irrelevant of shell
	- These scripts will establish environment variables like
		- EDITOR for default editor (/bin/vi or /bin/vim)
		- PATH an initial PATH variable
		- PS1 user prompt
		- umask initial umask value for file and directory permissions

#### Common User Resources: login.defs

- The file /etc/login.defs is another tailorable resource for the system administrator
	- The file establishes common user defaults
	- Some of the directives are listed below and others are shown on the next slide
		- DEFAULT\_HOME specifies whether a user is allowed to login if the user's home directory is not currently available
		- MAX\_MEMBERS\_PER\_GROUP establishes a maximum number of users allowed in any one group, should you add more members than this maximum, a new group of the same name is created to handle the overflow
		- UMASK default umask value (if none has been specified in another location like /etc/profile)

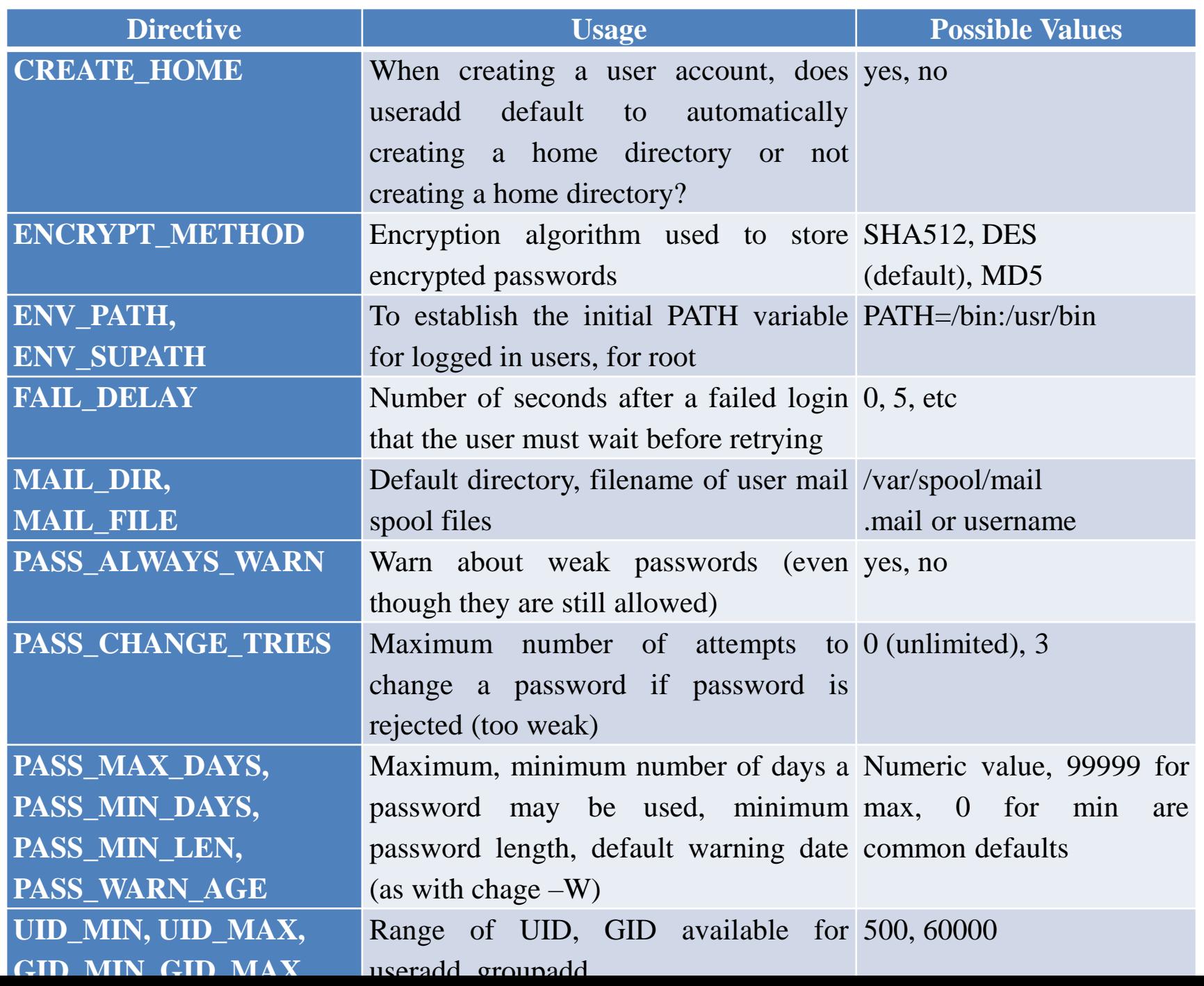

# Common User Resources: ulimit

- The ulimit instruction places default restrictions on a user's shell interaction
	- $-$  ulimit  $-a$  list all establish limits
	- ulimit option value set option to given value (some of the options are shown below)

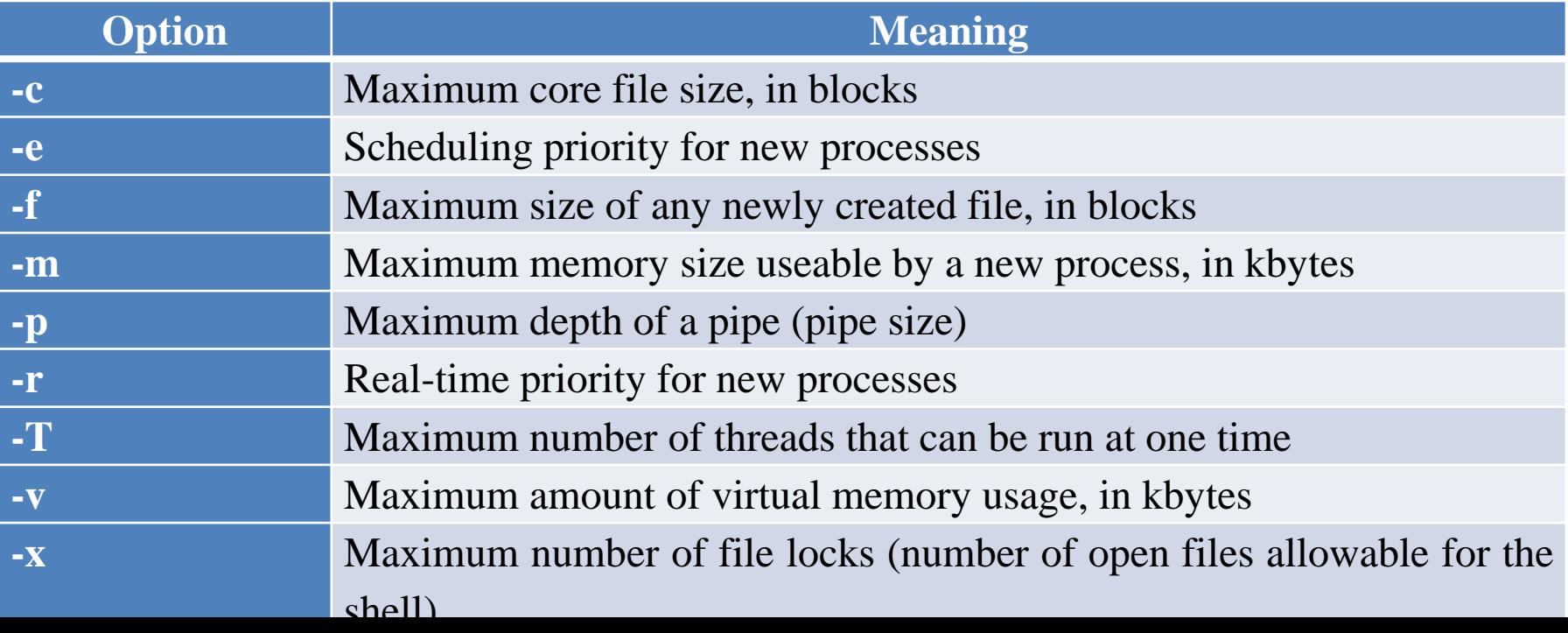

# sudo

- The sudo command allows a user to execute an instruction as another user
	- The most common use is to let a user execute root-level commands
	- This is of course dangerous so we must be careful with who we provide sudo access with and what they can do with it
- The sudo command looks like this:
	- sudo [-u username|uid] [-g groupname|gid] command
	- Thus, you specify the command you want to execute and the user that the command should execute under
	- If you omit user/group, the default is to execute it as root
	- In order to use sudo, the user must have an entry in the /etc/sudoers file (see next slide)

#### sudo: /etc/sudoers

- This file, accessible only by root, lists all of the users who have sudo access along with the commands that they have access to
	- Format: username(s) host=command
		- where username(s) is the list of users or groups, groups are indicated using %group as in %users for all users, or the word ALL
		- host is the hostname which can be localhost, the specific machine's host, or the word ALL
		- command is the Linux command including any options or parameters that the command needs

# sudo: Example

- Let's imagine that we want all users to have the ability to add groups to the system
	- %users localhost=/usr/sbin/groupadd
		- notice the need for the full path because sudo operates as root and we are not assured that root will have /usr/sbin in its PATH
- Now a user can create a new group through
	- sudo groupadd my\_new\_group
	- The user is asked to log in using their own password
	- An error message will arise warning the user that this occurrence is being logged if groupadd is not available to this user in the sudoers file

# sudo: Discussion

- The sudo command can be very powerful
	- You will want to restrict its usage as you don't want just anyone to have access to root commands
	- One command that users of a workstation might need is shutdown
	- You can also give users access to view files that they might otherwise not have access to
		- %users localhost=/bin/ls /usr/local/protected
- To edit the sudoers file, use visudo
	- This command launches vi and lets you edit sudoers (only root can edit suoders)
	- This is better than directly editing sudoers in vi because visudo will syntactically check your sudoers file before you exit

- We should ask questions about user accounts before generating them
	- Will we have different levels (types) of users?
	- Will users have different types of software that they will need to access and different files that go along with them?
	- Will different levels of users require different resources, for instance different amounts of hard disk space, web server space? different amounts of processing?

- We should also ask questions about user access to resources
	- Will we need to enforce disk quotas? If so, on all partitions or on specific partitions? Can different users have different quota limits? (see chapter 10 for a discussion on disk quotas)
	- Will we need to establish priority levels for user processes?
	- Will users have sole access to their workstations; will workstations be networked so that users could potentially log into other workstations; will resources be sharable?

- We will also have questions about the accounts themselves
	- Will accounts exist for a limited amount of time or be unlimited? For instance, in a university setting, do we delete student accounts once the student graduates? If so, how long after graduation will we eliminate them? For a company, how long should an account remain in existence after the employee has left the company?
	- What password policy will we enact? No organization should ever use anything other than strong passwords. How often should passwords be changed? Can passwords be changed to something similar to previous passwords?

- Any organization should have policies
- As a system administrator, you might be asked to either define the policies or advise on their definitions
- Policies should be established with respect to
	- User accounts
	- Passwords
	- Disk space utilization
	- Miscellany

- User account questions
	- Does every user get an account?
		- this would be the most likely case.
	- Should users share accounts?
		- this can be a security violation and is generally not encouraged.
	- How long do user accounts remain active after the user is no longer with the organization?
		- companies may disable such accounts immediately
		- other organizations might wait a few weeks
		- universities often keep student accounts active for some time after graduation, possibly even permanently
		- if accounts are disabled or deleted, do the users get some notification?
		- what happens to any files owned by deleted accounts?
	- What resources come with an account?
		- file space? web server space? remote access? access to one workstation or all workstations? access printers?

- Password questions
	- Will users be given an initial password?
	- Will the organization enforce strong passwords?
	- How often will passwords require changing?
	- Can passwords be reused? If so, at what frequency? If not, can password variations be permitted?

- Disk utilization questions
	- Will files be placed locally or on a file server? If the latter, is file sharing allowed?
	- Will users have disk quotas?
	- Should files be encrypted?
	- Does file space also exist for the web server?
	- Are the users allowed to store anything in their file space?
	- Are there policies giving system administrators permission to search user file space for files that should not be there (e.g., illegal downloads)?

- Miscellany
	- How do we implement and enforce protection
		- passwords, biometric measures, keycards, other?
	- How do we implement and enforce security
		- will we use a VPN?
	- How often are backups performed and on what partitions?
	- What disaster planning do we have?
	- How do we replace resources? Do we have an account of money for replacements? What priorities might be established on how this money is spent?